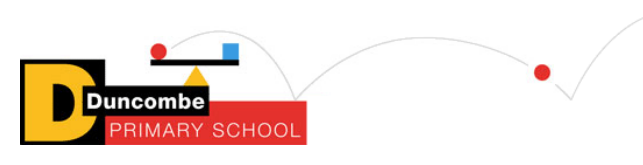

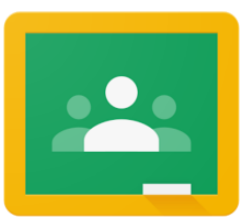

## **How to send teachers your work on Google classroom**

There are two ways to submit work on Google classroom:

- Write directly on the Google doc/slides put up by the teacher
- Send a picture of the paper copy

Here's how to do that.

An assignment will look like this:

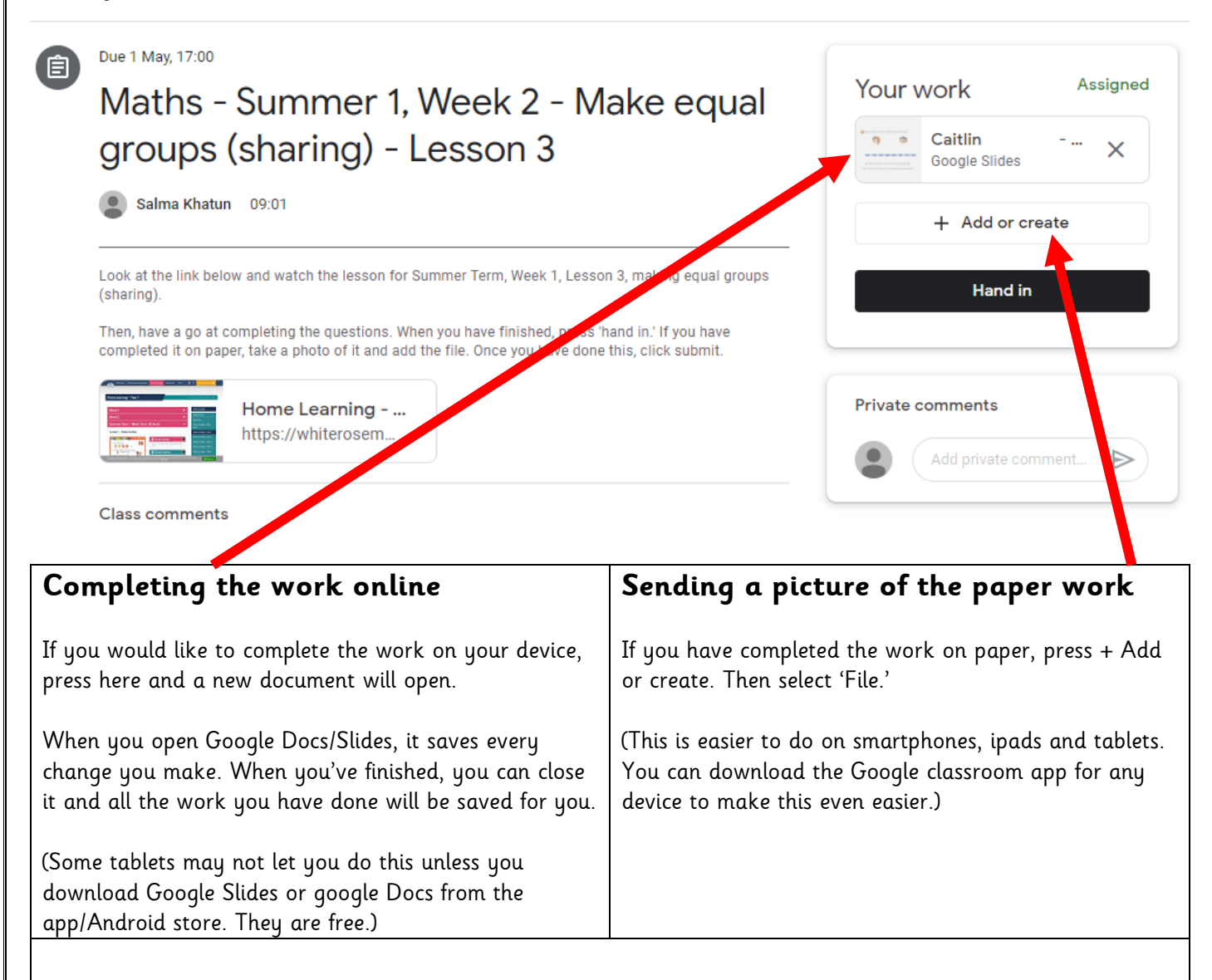

## **Remember to press "Hand In" after you have followed one of these steps.**

If you press "Hand In" before you've done this, your teacher will receive an empty worksheet with nothing on it!

Remember, if you have any issues, use the "Private Comments" box to send a message directly to your teacher, and they may be able to help.